# Graveurs et Néro 7

# **Utile pour :**

- $\triangleright$  Copier des fichiers & dossiers (backup)
	- Images, musique(MP3), photos, textes etc..
- $\triangleright$  Copier des CD originaux (backup)
	- Encarta, Office, Musique
- $\triangleright$  Créer de nouvelles compilations Musicales
- Créer un CD de démarrage

# **Les Graveurs & le combo:**

Sony, Yamaha, Plextor, Panasonic, HP, LaCie, LiteOn, LG, Ricoh, Teac, etc…

# **Les Logiciels : Pour lire les CD-RW sur autres PC:**

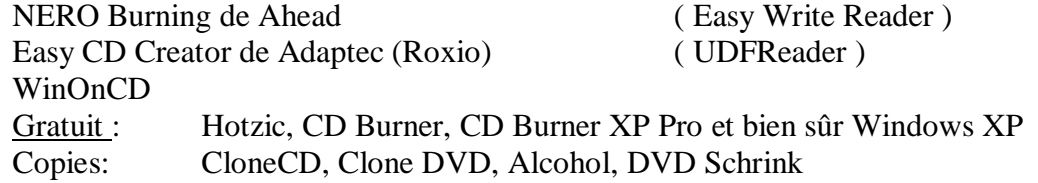

# **Les CD-Rom:** (Compact Disk-Read Only Memory)

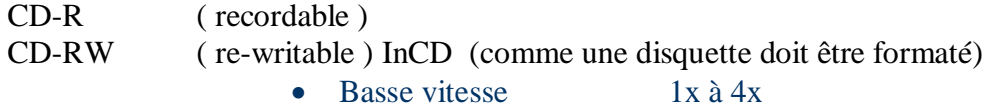

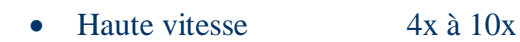

• Ultra haute vitesse  $10x$  et +

# **Les DVD Rom privilégiés par:**

- -R et –RW Pioneer, Panasonic, Toshiba, Apple, Hitashi, Nec, Samsung, Sharp, Sanio, etc
- $\triangleright$  +R et +RW Dell, Hewlett Packard, Philips, Ricoh, Thomson, Mitsubishi Chemical / Verbatim, Sony, Yamaha, etc

# **La Taille :**

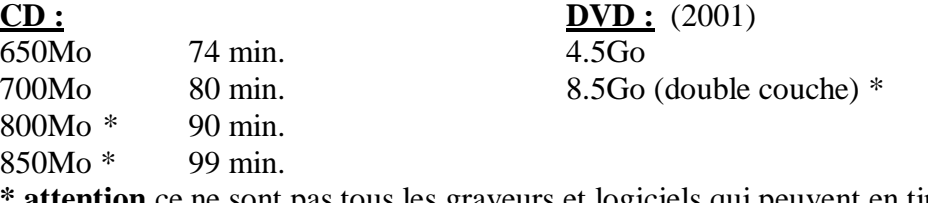

**\* attention** ce ne sont pas tous les graveurs et logiciels qui peuvent en tirer le maximum

# **Présentations du 2 et 25 novembre par Pierre St-Aubin \_\_\_\_\_\_\_\_\_\_\_\_\_\_\_\_\_\_\_\_\_\_\_\_\_\_\_\_\_\_\_\_\_\_\_\_\_\_\_\_\_\_\_\_\_\_\_\_\_\_\_\_\_\_\_\_\_\_\_\_\_\_\_\_\_\_\_\_\_\_\_\_**

#### **La Couleur :** (1 à 100ans)

Les CD-R Gold à base de phtalocyanine sont recommandés, les Silver à base de Cyanine sont moins fiable. Choisir : plutôt que : Noir, Doré, Argenté, Bleu intense, Silver, Bleu pâle, Vert

**Normes :**

ISO9660 Limite la taille des noms de fichiers à 11 caractères (Valable avec Linux) Limite à 8 niveaux de dossiers Joliet (depuis 1995) (pour lecture sur PC seulement) Accepte les noms à 256 caractères

**Évite**r Mount Rainier

### **Multisession :**

Permet de rajouter des Data sur le CD en autant qu'il y a de la place. Requiert 13.5 Mo d'info à chaque session. Sujet aux erreurs.

# **Vitesse d'enregistrement :**

**CD :**  $(1X = 150K_0/\text{sec})$  **DVD :**  $(1X=1385K_0/\text{sec})$ 

1X à 52X (prendre la vitesse juste inférieure au maximum pour les Data et 2X pour la musique)

Que veux dire 52X/24X/52X ?

 $52X$  = vitesse de gravure sur CD-R

- $24X =$  vitesse de gravure sur CD-RW
- $52X$  = vitesse de lecture d'un CD

# **Configuration générale pour Néro 7 :**

- Microsoft® Windows 95B, NT4, 98, 98SE, ME, 2000, XP, Server 2003
- 300 MHz (minimum) / 500 MHz (pour la lecture de DVD) / 800 MHz (pour la capture sur disque dur) / 1.6 GHz (pour la capture vers DVD-vidéo)
- 64 Mo RAM, 128 Mo RAM (pour l'édition vidéo)
- 500 Mo d'espace disque / 4.8 Go d'espace disque pour les images DVD
- Résolution d'écran de 800 x 600 pixels minimum, couleurs 16 bit ou plus

#### **Internet :**

<http://www.blue-hardware.com/> <http://www-etud.iro.umontreal.ca/~buisteri/>

#### **Note**:

- $\triangleright$  lorsque vous gravez il est fortement conseillé de désactiver votre Anti-Virus et autres fonctions énergivores.
- le **lecteur** doit être 2 fois plus vite que le **graveur** pour éviter des vides (buffer underrun) qui gâcherait l'enregistrement sinon il faut avoir l'option Burn-Proof(Sanyo) ou Safe-Burn(Yamaha) ou Smart-Burn(La-Cie) ou Power-BurnT(Sony) ou enfin JustBurn(Memorex)

Pierre St-Aubin CIMBCC 2011-11-25

Graveurs et Néro 7

# **Présentations du 2 et 25 novembre par Pierre St-Aubin**

# **\_\_\_\_\_\_\_\_\_\_\_\_\_\_\_\_\_\_\_\_\_\_\_\_\_\_\_\_\_\_\_\_\_\_\_\_\_\_\_\_\_\_\_\_\_\_\_\_\_\_\_\_\_\_\_\_\_\_\_\_\_\_\_\_\_\_\_\_\_\_\_\_ Désactiver le soft de gravure intégré à Windows XP Pro**

Si vous utilisez le système d'exploitation Windows XP Edition Professionnel, vous aurez certainement remarqué que celui-ci dispose d'un petit logiciel de gravure intégré. Il faut savoir que celui-ci a été conçu par Roxio, l'éditeur de EasyCD Creator, qui propose ainsi en standard une version (très très) allégée de son logiciel phare.

Ce logiciel peu performant a la fâcheuse tendance à faire un peu tout et n'importe quoi en présence d'autres logiciels de gravure digne de ce nom : chargement plus long de Nero Burning Rom, problèmes d'exécution d'autres logiciels, etc... et il ne grave pas les RW

Bref... allez dans le poste de travail et faites un click droit sur le graveur, cliquez sur Enregistrement puis enlevez la coche dans : « Activer l'écriture de CD sur ce lecteur »

Puis… pour désactiver ce logiciel de gravure, rendez-vous dans "Panneau de Configuration", sélectionnez "Outils d'administration", puis "Services" et enfin dans la liste qui s'affiche, double cliquez sur "Service COM de gravage de [CD](http://www.blue-hardware.com/divers/gravure/desactiver_le_soft_de_gravure_de_windows_xp.php##) IMAPI" et sélectionnez "Désactivé".

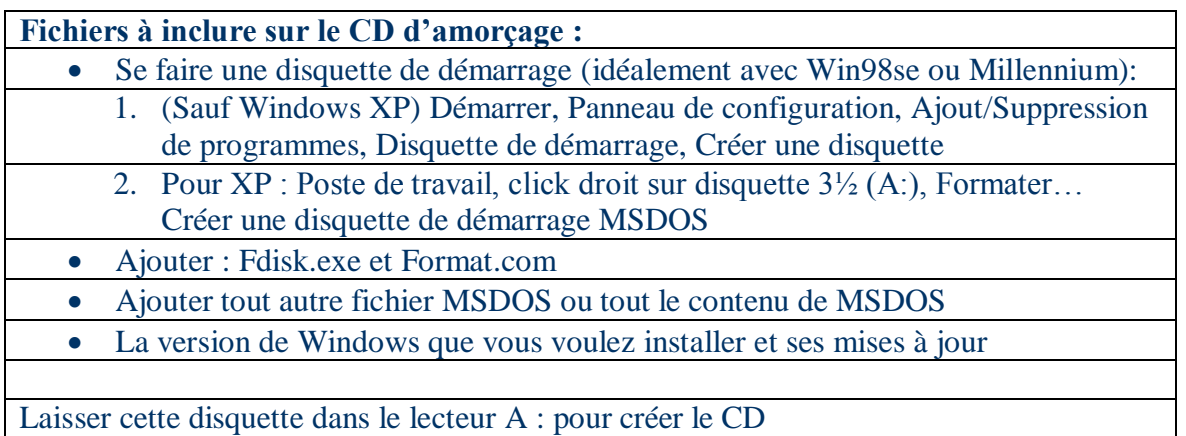

Passer par le BIOS pour donner la priorité d'amorçage au CD-ROM

 $\blacktriangleright$ 

Pierre St-Aubin CIMBCC 2011-11-25